**1**

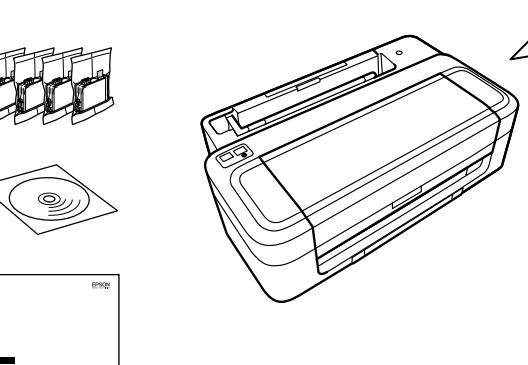

**2**

© 2012 Seiko Epson Corporation. All rights reserved.

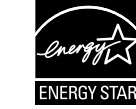

Connect and plug in. Tilslut og sæt i kontakt. Yhdistä ja kytke. Koble til, og sett i stikkontakten. Anslut kabeln till skrivaren och eluttaget.

**Open** Åbn. Avaa. Åpne. Öppna.

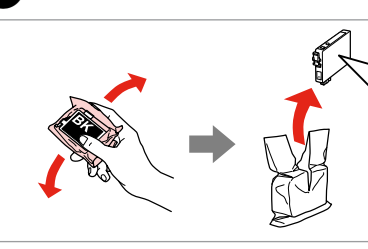

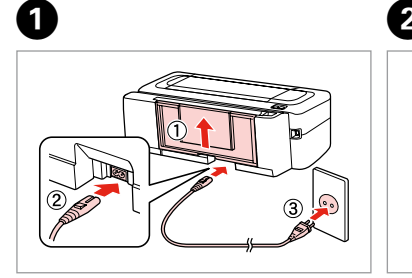

Turn on. Tænd. Kytke päälle. Slå på. Slå på.

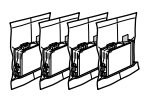

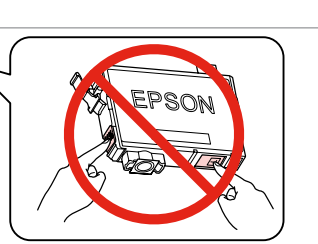

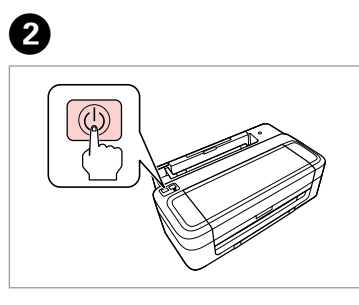

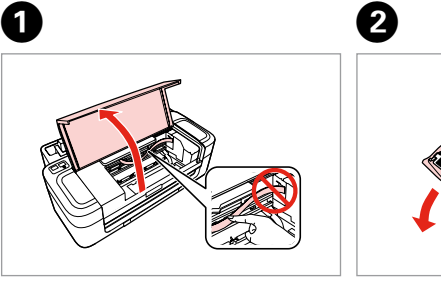

Remove yellow tape. Fiern den gule tape. Irrota keltainen teippi. Fjern gul tape. Ta bort den gula tejpen.

Insert all four cartridges. Press each one until it clicks. Sæt alle fire patroner i. Tryk på den enkelte, til der lyder en kliklyd. Aseta kaikki neljä värikasettia. Paina kutakin, kunnes se naksahtaa. Sett inn alle fire patroner. Trykk ned hver enkelt til du hører et klikk. Sätt in alla fyra patronerna. Tryck in var och en tills du hör ett klick.

Close. Sulje. Lukk. Stäng.

Contents may vary by location.<br>Indholdet kan variere afhængig af land.  $\boxed{\varnothing}$ Sisältö voi vaihdella paikan mukaan. Innholdet kan variere fra sted til sted. Innehållet kan variera beroende på plats.

Do not open the ink cartridge package until you are ready to install it in the printer. The cartridge is vacuum packed to maintain its reliability. Åbn ikke pakken med blækpatronen, før du er klar til at installere den i printeren. Patronen er vakuumpakket for at bevare dens pålidelighed. Älä avaa värikasettia, ennen kuin olet valmis asentamaan sen tulostimeen. Kasetti on tyhjöpakattu sen luotettavuuden säilyttämiseksi. Ikke åpne blekkpatronpakken før du er klar til å installere den i skriveren. Patronen er vakuumpakket for å bevare funksjonsstabiliteten. Öppna inte bläckpatronens förpackning förrän du är redo att montera den i skrivaren. Patronen är vakuumförpackad för att bevara tillförlitligheten.

Printed in XXXXXX **3** Installing the Ink **Cartridges** Installation af blækpatronerne Värikasettien asennus Installere blekkpatronene Montera bläckpatronerna

# XP-30/XP-33

EN **Start Here**

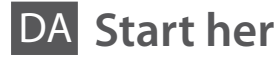

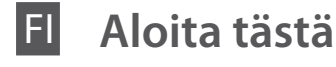

**Start her** 

SV **Starta här**

Maschinenlärminformations-Verordnung 3. GPSGV: Der höchste Schalldruckpegel beträgt 70 dB(A) oder weniger gemäss EN ISO 7779. Das Gerät ist nicht für die Benutzung im unmittelbaren Gesichtsfeld am

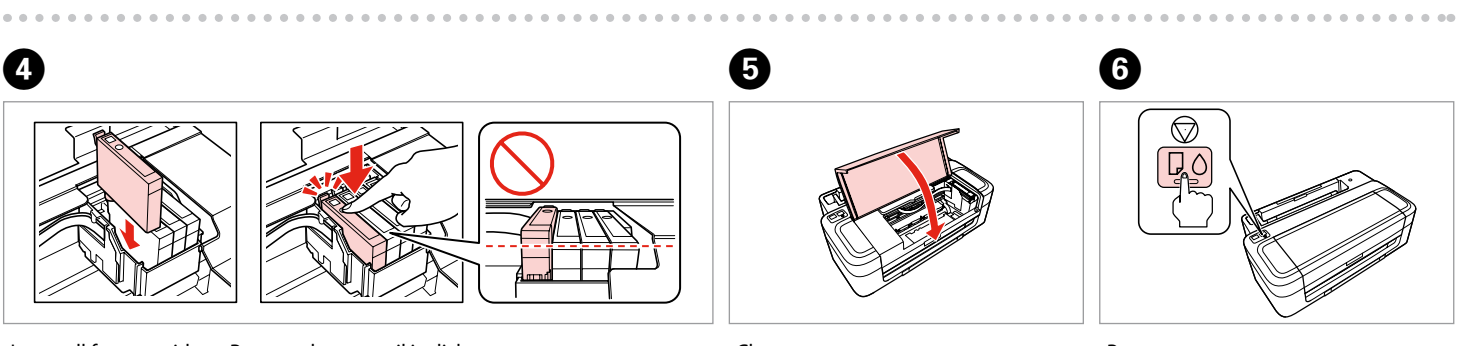

Bildschirmarbeitsplatz vorgesehen. Um störende Reflexionen am Bildschirmarbeitsplatz zu vermeiden, darf dieses Produkt nicht im unmittelbaren Gesichtsfeld platziert werden. EEE Yönetmeliğine Uygundur.

Обладнання відповідає вимогам Технічного регламенту обмеження використання деяких небезпечних речовин в електричному та електронному обладнанні.

## **Информация об изготовителе** Seiko Epson Corporation (Япония)

Юридический адрес: 4-1, Ниси-Синздюку, 2-Чоме, Синздюку-ку, Токио, Япония Срок службы: 3 года

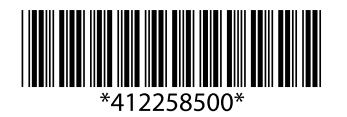

Unpacking Udpakning Pakkauksen poisto Pakke ut Uppackning

> Remove all protective materials. Fjern alt beskyttende materiale. Poista kaikki suojamateriaalit. Fjern alt beskyttelsesmateriale. Ta bort allt skyddsmaterial.

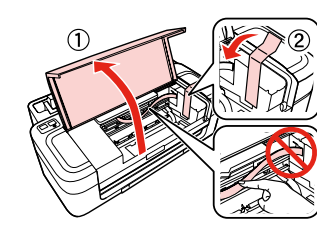

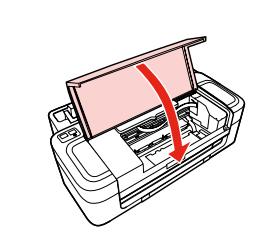

Turning On Sådan tændes printeren Päällekytkentä Slå på Slå på strömmen

> Shake only BLACK new cartridge. Do not shake other color cartridges. Det er kun den nye SORTE patron, der skal rystes. De andre farvepatroner skal ikke rystes.

Ravista vain MUSTAA uutta värikasettia. Älä ravista muita värikasetteja. Rist bare den nye SVART-patronen. Ikke rist de andre fargepatronene. Skaka bara den nya SVARTA patronen. Skaka inte de övriga färgpatronerna.

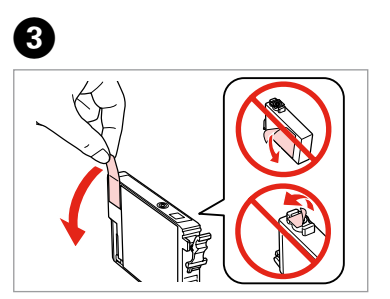

Press. Tryk. Paina. Trykk. Tryck.

For the initial setup, make sure you use the ink cartridges that came with this printer. These cartridges cannot be saved for later use. Brug altid de blækpatroner, der følger med printeren, ved første opsætning. Disse patroner kan ikke gemmes til senere brug. Varmista, että käytät alkuasennuksessa tämän tulostimen toimitukseen kuuluvia värikasetteja. Näitä kasetteja ei voi säästää myöhempää käyttöä varten. Ved førstegangsoppsett må du bruke blekkpatronene som fulgte med denne skriveren. Patronene kan ikke spares til senere bruk. Kontrollera att du använder bläckpatronerna som medföljer skrivaren för initialinställningen. Dessa patroner kan inte

sparas för framtida användning.

Q

Select. Vælg. Valitse. Velg. Välj.

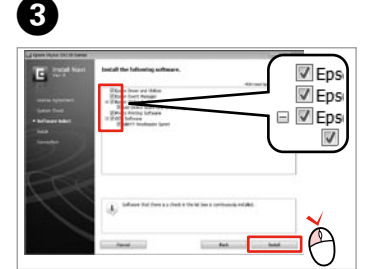

Only the software with a selected check box is installed. **Epson Online Guides** contain important information such as troubleshooting and error indications. Install them if necessary. Kun softwaren med markeret afkrydsningsfelt installeres. **Epsons online** 

**vejledninger** indeholder vigtige oplysninger som f.eks. fejlfinding og fejlindikationer. Installer dem om nødvendigt. Vain se ohjelmisto asennetaan, jonka valintaruutu on merkitty. **Epson-verkko-** No online manual? ♦ Insert the CD and select **Epson Online Guides** in the installer screen. Ingen online vejledning? & Sæt cd'en i, og vælg **Epsons online vejledninger** på installationsskærmen. Ei verkko-opasta? & Aseta CD ja valitse asennusohjelman näytöstä **Epson-verkko-oppaat**. Ingen elektronisk håndbok? → Sett inn CDen, og velg **Håndbøker for Epson på Internett** på installasjonsskjermbildet. Ingen onlinehandbok? & Sätt in cd:n och välj **Epson onlineguider** på installationsskärmen.

**oppaat** sisältävät tärkeitä tietoja, kuten vianetsintä ja vikailmoitukset. Asenna ne tarvittaessa.

Bare programvaren som er valgt, blir installert. **Håndbøker for Epson på Internett** inneholder viktig informasjon, slik som feilsøking og indikasjoner på feil. Installer disse ved behov.

Endast programmen med en markerad kryssruta installeras. **Epson onlineguider** innehåller viktig information, till exempel felsökning och felindikationer. Installera dem vid behov.

 $\blacksquare$ .  $\blacksquare$ 

## Q

*User's Guide* (HTML file) *Brugervejledning* (HTML-fil) *Käyttöopas* (HTML-tiedosto) *Brukerhåndbok* (HTML-fil) *Användarhandbok* (HTML-fil)

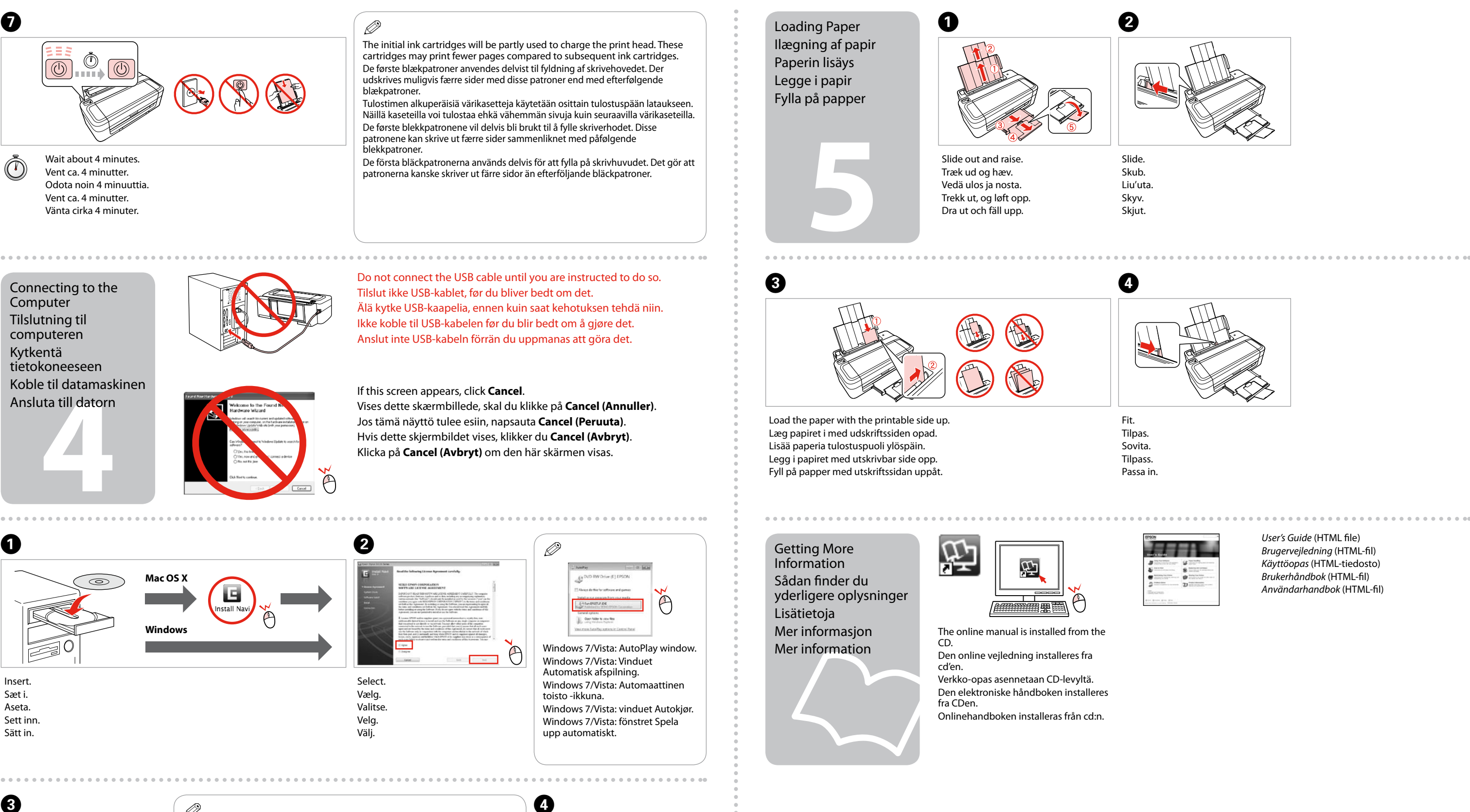

Follow the on-screen instructions. Følg anvisningerne på skærmen. Noudata näytön ohjeita. Følg instruksjonene på skjermen. Följ instruktionerna på skärmen.

因

**2**

Bağlayın ve takın. Συνδέστε τον εκτυπωτή. Povežite in priključite. Spojite i ukopčajte kabel. Поврзете и приклучете. Povežite i uključite.

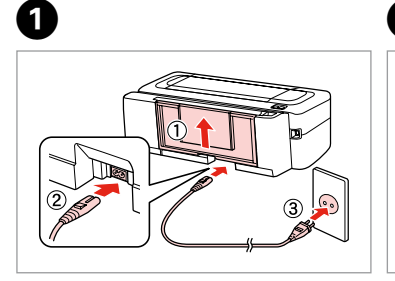

Açın. Ενεργοποιήστε. Vključite. Uključite. Вклучете. Uključite.

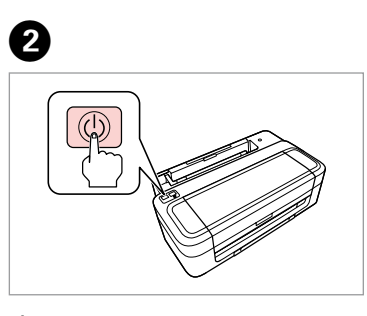

Açın. Ανοίξτε. Odprite. Otvorite. Отворете. Otvorite.

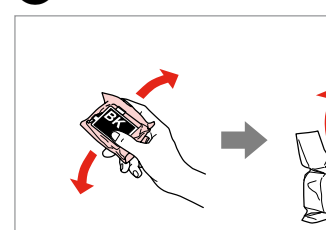

Sarı bandı çıkarın. Αφαιρέστε την κίτρινη ταινία. Odstranite rumeni trak. Uklonite žutu traku. Извадете ја жолтата лента. Uklonite žutu traku.

Dört kartuşu takın. Yerine oturana dek her birini bastırın. Εισαγάγετε και τα τέσσερα δοχεία. Πιέστε τα μέχρι να κουμπώσουν σωστά στη θέση τους.

Vstavite vse štiri kartuše. Vsako pritisnite, da se zaskoči. Umetnite sva četiri spremnika. Pritisnite svaki spremnik dok ne klikne. Ставете ги сите четири касети. Притиснете ја секоја да кликне. Ubacite sva četiri kertridža. Svaki od njih pritiskajte dok ne škljocne.

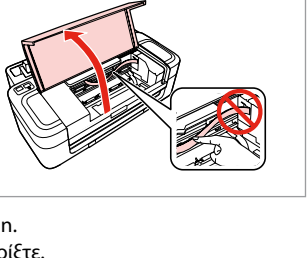

Kapatın. Κλείστε. Zaprite. Zatvorite. Затворете Zatvorite.

Mürekkep kartuşunu yazıcıya takmaya hazır olana kadar ambalajından çıkarmayın. Kartuş, güvenilirliğini koruması için vakumlanarak ambalajlanmıştır.

Μην ανοίγετε τη συσκευασία του δοχείου μελανιού, παρά μόνο όταν είστε έτοιμοι να το τοποθετήσετε στον εκτυπωτή. Το δοχείο είναι σφραγισμένο αεροστεγώς για να διατηρηθεί η αξιοπιστία του.

Embalaže s kartušo s črnilom ne odpirajte, dokler je ne boste namestili v tiskalnik. Kartuša je vakuumsko pakirana, da ohrani svojo zanesljivost. Nemojte otvarati pakiranje spremnika tinte dok ga ne budete spremni instalirati u pisač. Spremnik je u vakumiranom pakiranju radi očuvanja njegove pouzdanosti.

akivanje<br>**1**<br>1 Ambalajdan Çıkarma Αποσυσκευασία Odstranjevanje embalaže Otvaranje pakiranja Распакување Raspakivanje

Не отворајте го пакувањето на касетата со мастило додека не сте подготвени да ја наместите во печатачот. Касетата е спакувана вакуумски за да се одржи нејзината исправност.

inarije sprem<br>om<br>ење на касе<br>acruno<br>wljanje kertri<br>**3**<br>accessessesses Местење на касетите со мастило Postavljanje kertridža

Ne otvarajte pakovanje kertridža dok ne budete spremni da ga stavite u štampač. Kertridž je hermetički zapakovan da bi se očuvala njegova pouzdanost.

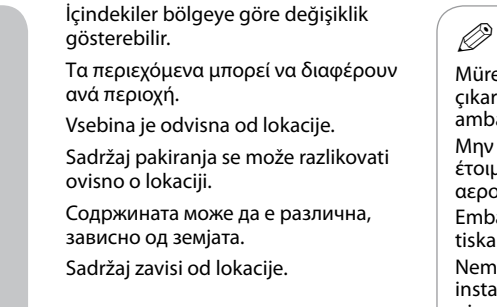

# XP-30/XP-33

TR **Buradan Başlayın**

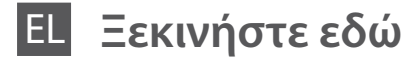

Začnite tukaj

Počnite ovdje

MK **Почнете оттука**

SR **Počnite ovde**

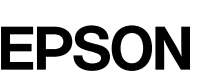

Maschinenlärminformations-Verordnung 3. GPSGV: Der höchste Schalldruckpegel

beträgt 70 dB(A) oder weniger gemäss EN ISO 7779.

Das Gerät ist nicht für die Benutzung im unmittelbaren Gesichtsfeld am

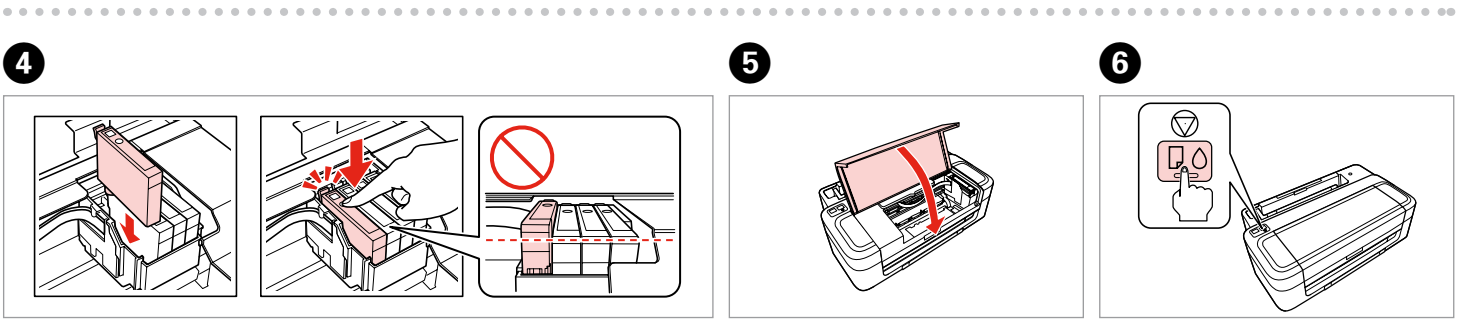

Bildschirmarbeitsplatz vorgesehen. Um störende Reflexionen am Bildschirmarbeitsplatz zu vermeiden, darf dieses Produkt nicht im unmittelbaren Gesichtsfeld platziert werden.

EEE Yönetmeliğine Uygundur.

Обладнання відповідає вимогам Технічного регламенту обмеження використання деяких небезпечних речовин в електричному та електронному

обладнанні.

**Информация об изготовителе** Seiko Epson Corporation (Япония)

Юридический адрес: 4-1, Ниси-Синздюку, 2-Чоме, Синздюку-ку, Токио, Япония

Срок службы: 3 года

Tüm koruyucu malzemeyi çıkarın.

Αφαιρέστε όλα τα προστατευτικά υλικά.

Odstranite vso zaščitno embalažo.

Uklonite sav zaštitni materijal.

Извадете ги сите заштитни материјали. Uklonite sav zaštitni materijal.

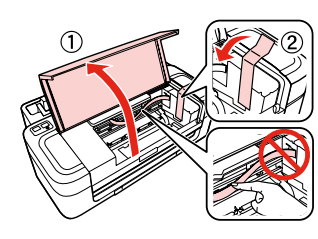

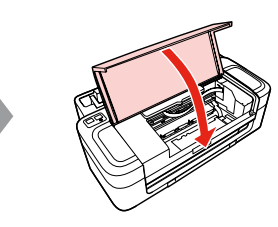

 $\bf 0$   $\bf 0$ 

Açma

Ενεργοποίηση Vklop Uključivanje Вклучување Uključivanje

Mürekkep Kartuşlarını Takma Τοποθέτηση των

δοχείων μελανιού Namestitev kartuš s črnilom

Instaliranje spremnika s tintom

> Yalnızca SİYAH yeni kartuşu sallayın. Renkli kartuşları sallamayın. Ανακινήστε μόνο το νέο δοχείο μελάνης με το ΜΑΥΡΟ χρώμα. Μην ανακινείτε τα δοχεία μελάνης άλλου χρώματος.

Pretresite samo ČRNO novo kartušo. Drugih barvnih kartuš ne pretresite. Protresite samo novi CRNI spremnik. Nemojte tresti druge spremnike s tintom. Протресете ја само новата ЦРНА касета. Не протресувајте ги касетите со други бои. Protresite samo novi kertridž sa CRNIM mastilom. Nemojte da tresete kertridže sa drugim bojama.

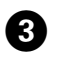

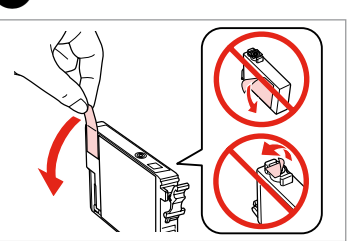

Basın. Πιέστε. Pritisnite. Pritisnite. Притиснете. Pritisnite.

İlk kurulum için, bu yazıcıyla birlikte gelen mürekkep kartuşunu kullanın. Bu kartuşlar daha sonra kullanılmak üzere

φυλάσσετε αυτά τα δοχεία μελανιού για μελλοντική χρήση. Pri prvem nameščanju morate uporabiti tiskalniku priložene kartuše s črnilom. Teh kartuš ne morete shraniti za kasnejšo uporabo.

- Για την αρχική ρύθμιση, βεβαιωθείτε ότι χρησιμοποιείτε τα δοχεία μελανιού που συνόδευαν αυτόν τον εκτυπωτή. Μην
	-
	-
- За почетното поставување, погрижете се да ги искористите касетите за мастило дадени со печатачот. Тие касети
- Pri prvom podešavanju proverite da li koristite kertridže koje ste dobili sa ovim štampačem. Ovi kertridži ne mogu se

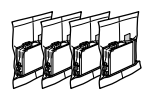

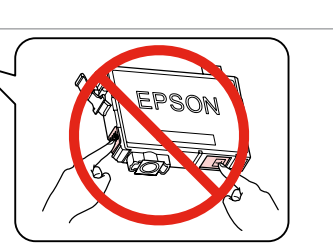

saklanamazlar. Q

Kod početnog podešavanja, svakako koristite spremnike tinte koji su isporučeni s pisačem. Ovi spremnici se ne mogu spremiti za kasniju uporabu.

не можат да се сочуваат за подоцнежна употреба. sačuvati za naknadnu upotrebu.

**5**

Seçin. Επιλέξτε. Izberite. Odaberite. Одберете. Odaberite.

 $\overline{\mathbf{3}}$ 

V Eps

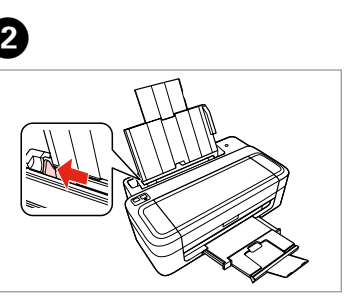

USB kablosunu, kabloyu takmanız istenene kadar takmayın. Μην συνδέσετε το καλώδιο USB, μέχρι να σας ζητηθεί. Kabla USB ne priključite, dokler se ne pojavi navodilo, da to storite. Nemojte priključivati USB kabel dok ne dobijete uputu za to. Не приклучувајте го кабелот за USB додека не ви се каже. Ne priključujte USB kabl dok to ne bude zatraženo.

Halom<br>ByBa<del>lbe</del> co<br>JyTepoT<br>zivanje sa<br>harom<br>**Alongarana** Bilgisayar Bağlantısı Σύνδεση στον υπολογιστή Povezovanje z računalnikom Povezivanje s računalom Поврзување со компјутерот Povezivanje sa

> Daha Fazla Bilgi Alma Περισσότερες πληροφορίες Za več informacij Dobivanje više podataka Добивање повеќе информации Dobijanje dodatnih informacija

因

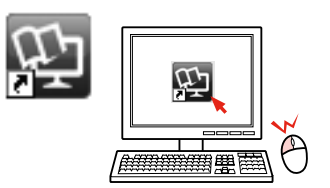

računarom

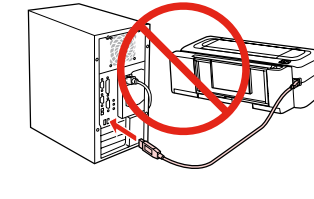

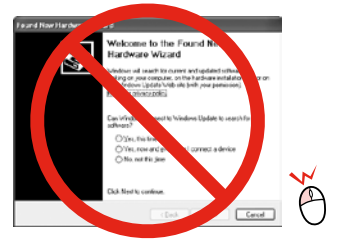

Eğer bu ekran belirirse, **Cancel (İptal)** düğmesini tıklatın. Αν εμφανιστεί αυτή η οθόνη, κάντε κλικ στο **Cancel (Άκυρο)**. Če se pojavi ta zaslon, pritisnite **Cancel (Razveljavi)**. Ako se na zaslonu prikaže ovo, kliknite na **Cancel (Otkaži)**. Ако се појави овој екран, кликнете **Cancel (Откажи)**. Ako se pojavi ovaj ekran, kliknite na **Cancel (Otkaži)**.

σφάλματος. Εγκαταστήστε τους, αν είναι απαραίτητο. Nameščena je samo programska oprema z izbranim potrditvenim poljem. **Spletni vodniki Epson** vsebujejo pomembne informacije, kot so odpravljanje težav in opozorila o napakah. Po potrebi jih namestite.

Instalirat će se samo softver s označenim potvrdnim okvirom. **Epson vodiči na Internetu** sadrže važne informacije kao što su otklanjanje smetnji i pokazatelji grešaka. Instalirajte ih prema potrebi.

Q Yalnızca kutucuğu seçili olan yazılım yüklenir. **Epson Çevrimiçi Kılavuzlar** sorun giderme ve hata gösterimi gibi önemli bilgileri içerir. Gerekirse onları da kurun.  $\overline{V}$  Eps Πραγματοποιείται εγκατάσταση μόνο του λογισμικού με το επιλεγμένο ∕ Eps πλαίσιο ελέγχου. Οι **Οδηγοί της Epson στο Διαδίκτυο** περιέχουν σημαντικές πληροφορίες, όπως πληροφορίες αντιμετώπισης προβλημάτων και ενδείξεις

> Се инсталира само софтверот со штиклирано квадратче. **Електронски упатства Epson** содржат важни информации како што се решенија за проблемите и показатели за грешките. Инсталирајте ги ако е потребно. Instalira se samo softver sa označenim poljem za potvrdu. **Epsonovi interaktivni vodiči** sadrže važne informacije kao što su uputstva za otklanjanje problema i oznake grešaka. Instalirajte ih po potrebi.

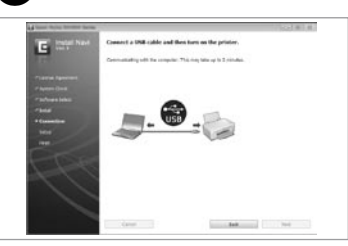

 $\boldsymbol{O}$ 

Çevrimiçi kılavuz CD'den yüklenir. Το ηλεκτρονικό εγχειρίδιο εγκαθίσταται από το CD.

S CD-ja je nameščen spletni priročnik. Internetski vodič će se instalirati s CD-a. Електронското упатство се инсталира од ЦД-то.

Elektronski priručnik se instalira sa CD-a.

*Kullanım Kılavuzu* (HTML dosyası) *Οδηγίες χρήστη* (αρχείο HTML) *Navodila za uporabo* (datoteka HTML) *Korisnički vodič* (HTML datoteka) *Упатство за корисникот* (фајл HTML) *Korisnički vodič* (HTML datoteka)

Çevrimiçi kılavuz yok mu? & CD'yi takın ve yükleyici ekranından **Epson Çevrimiçi Kılavuzları** öğesini seçin. Δεν υπάρχει το ηλεκτρονικό εγχειρίδιο; & Εισαγάγετε το CD και επιλέξτε **Οδηγοί της Epson στο Διαδίκτυο** στην οθόνη του προγράμματος εγκατάστασης.

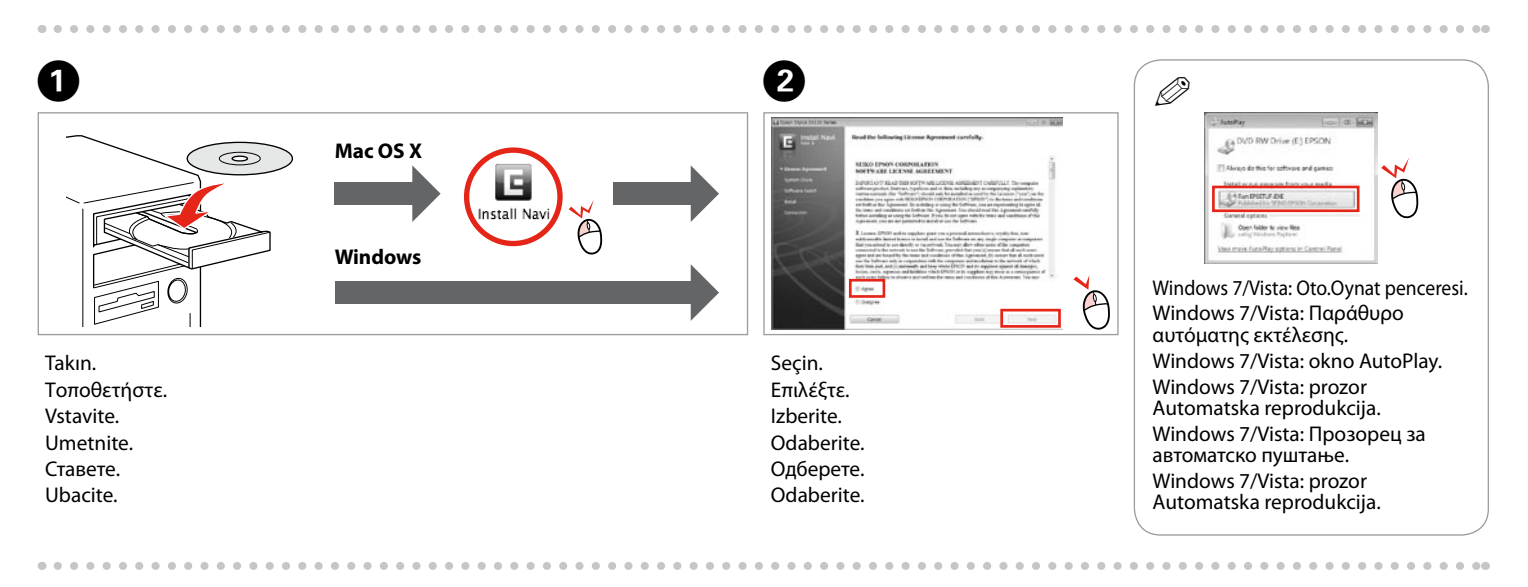

Ni spletnega priročnika? & Vstavite CD in na namestitvenem zaslonu izberite **Spletni vodniki Epson**. Nema vodiča na Internetu? → Umetnite CD i odaberite stavku Epson vodiči na Internetu na instalacijskom zaslonu. Нема електронско упатство? & Вметнете го ЦД-то и изберете **Електронски упатства Epson** на екранот за инсталирање. Nema elektronskog priručnika? & Ubacite CD i na ekranu za instalaciju odaberite **Epsonovi interaktivni vodiči**.

Yaklaşık 4 dakika bekleyin. Περιμένετε 4 περίπου λεπτά. Počakajte približno 4 minute. Čekajte oko 4 minute. Почекајте околу 4 минути. Sačekajte oko 4 minuta.

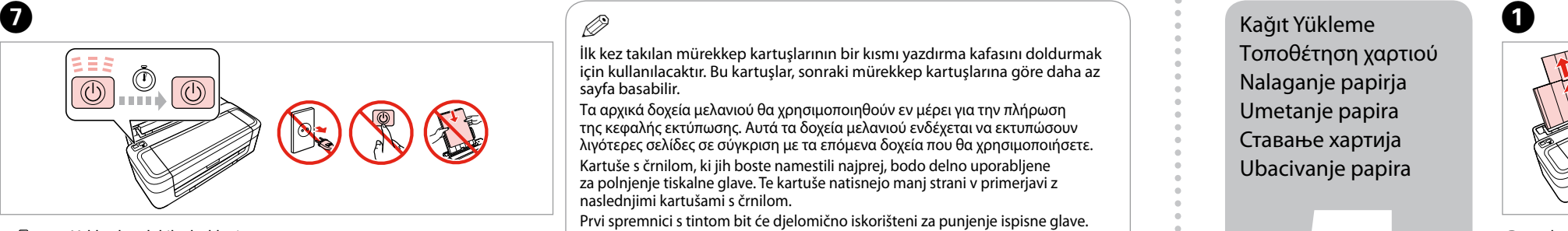

Dışarı kaydırın ve kaldırın. Σύρετε προς τα έξω και σηκώστε. Povlecite ven in dvignite. Izvucite i podignite. Извлечете и кренете. Izvucite i podignite.

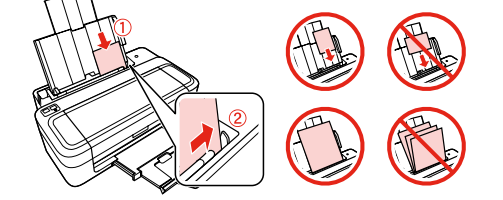

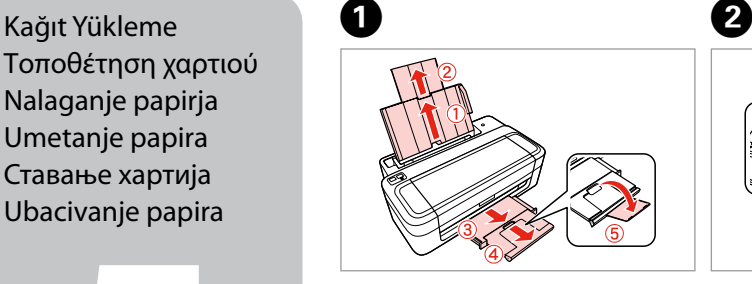

Τοποθέτηση χαρτιού Nalaganje papirja Umetanje papira Ставање хартија Ubacivanje papira

> Kaydırın. Σύρετε. Povleci. Povucite. Лизгајте. Povucite.

Kağıdı, yazdırılabilir taraf üste gelecek şekilde yerleştirin. Τοποθετήστε το χαρτί με την εκτυπώσιμη πλευρά προς τα επάνω. Naložite papir s stranjo za tiskanje obrnjeno navzgor. Umetnite papir sa stranom za ispis prema gore. Ставете ја хартијата со страната на која се печати свртена нагоре. Napunite papirom sa stranom za štampu okrenutom nagore.

C

Uydurun. Προσαρμόστε. Namesti. Podesite. Наместете. Podesite.

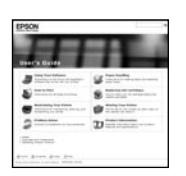

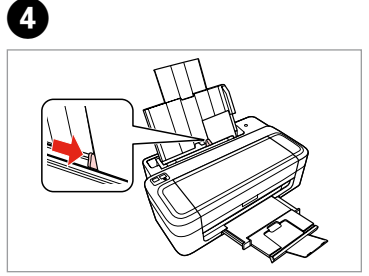

Ekrandaki yönergeleri izleyin. Ακολουθήστε τις οδηγίες που εμφανίζονται στην οθόνη. Upoštevajte navodila na zaslonu. Slijedite upute na zaslonu. Следете ги инструкциите на екранот. Pratite uputstva na ekranu.

İlk kez takılan mürekkep kartuşlarının bir kısmı yazdırma kafasını doldurmak için kullanılacaktır. Bu kartuşlar, sonraki mürekkep kartuşlarına göre daha az sayfa basabilir.

Τα αρχικά δοχεία μελανιού θα χρησιμοποιηθούν εν μέρει για την πλήρωση της κεφαλής εκτύπωσης. Αυτά τα δοχεία μελανιού ενδέχεται να εκτυπώσουν λιγότερες σελίδες σε σύγκριση με τα επόμενα δοχεία που θα χρησιμοποιήσετε. Kartuše s črnilom, ki jih boste namestili najprej, bodo delno uporabljene za polnjenje tiskalne glave. Te kartuše natisnejo manj strani v primerjavi z naslednjimi kartušami s črnilom.

Prvi spremnici s tintom bit će djelomično iskorišteni za punjenje ispisne glave. Ovim spremnicima će se ispisati manje stranica u usporedbi sa slijedećim spremnicima s tintom.

Првите касети за мастило ќе се искористат за полнење на главата за печатење. Овие касети може да испечатат помалку страници во споредба со следните.

Prvi kertridži biće delimično upotrebljeni za punjenje glave za štampanje. Ti kertridži mogu da odštampaju manje strana od kasnije stavljanih kertridža.

Q